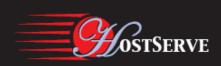

# Configuring AS/400 for Printing to American PrintWare Products using TCP/IP printing

#### Overview

Please note that this document incorporates information form IBM documentation, various other sources, and customer input. American PrintWare does not have access to an AS400. We provide this information as a service to our AS400 customers. It may contain errors or uncertain areas. We can only improve it with your help and feedback. Please note any changes and send to <a href="mailto:Support@apwi.com">Support@apwi.com</a>. I will be eternally grateful and you help will make it easier on the next person who uses this. Notes in italics are mine.

American PrintWare products use a logical printer defined on a Windows NT or Windows 2000 system as their input. On the AS400 we must create a printer device (what is the best term here in AS400 parlance should it be Out Queue or something else?) that can send data to the logical printer defined on the NT. This involves first creating a Workstation Customization Object and then creating a logical printer on the AS400 that uses the WSCST object to prepare the data stream and then uses the logical printer to send print jobs. This document describes the second process. The WSCST object creation is described in the companion document, "Connecting American PrintWare Products with an AS400."

The procedures here are outlined from IBM documentation. The full reference for configuring TCPIP on an IBM AS/400 may be found in the IBM Ethernet and Token Ring Configuration Guide, beginning on page 101, Configuring AS400 for Printing:

#### Data Requirements

You need the following data to configure the AS/400 for printing:

Parameter Description Your Value

Remote Printer Queue name

Name of the logical printer defined on the Windows NT or Windows 2000 host for your American PrintWare product.

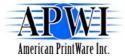

IP address of the Windows host for your American

PrintWare product

Workstation Customization Object Name and dataset of the WSCST object created

previously.

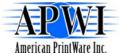

# Creating The AS400 Device

From the AS/400 command line, enter CRTOUTQ. You see a screen similar to the following:

| Create Output Queue (CRTOUTQ)  |                   |                      |
|--------------------------------|-------------------|----------------------|
| Type choices, press Enter      |                   |                      |
| Output queue                   | OUTQ              | USENAME              |
| Library                        |                   |                      |
| Maximum spooled file size:     | MAXPAGES          |                      |
| Number of pages                |                   | NONE                 |
| Starting time                  |                   |                      |
| Ending time                    |                   |                      |
|                                | + for more values |                      |
| Order of files on queue        | SEQ               | *FIF0                |
| Remote system                  | RMTSYS            | *INTNETADR           |
| Remote printer queue           | RMTPRTQ           | PASS                 |
| Writers to autostart           | AUTOSTRWTR        | 1                    |
| Queue for writer messages      | MSGQ              | QSYSOPR              |
| Library                        |                   |                      |
| Connection type                | CNNTYPE           | *IP                  |
| Destination type               | DESTTYPE          | *OTHER               |
| Host print transform           | TRANSFORM         | *YES                 |
| Manufacturer type and model    | MFRTYPMDL         | *IBM4312             |
| Workstation customizing object | WSCST             | NONE                 |
| Library                        |                   |                      |
| Internet address               | INTNETADR         | <b>'9.99.57.183'</b> |
| Destination options            | DESTOPT           | *NONE                |
| Print separator page           | SEPPAGE           | *YES                 |
| User defined option            | USRDFNOPT         | NONE                 |
|                                | + For more values |                      |

Edit these values as follows:

#### Output queue (OUTQ) = APW

(The name of the AS/400 output queue. The name can be anything you want, for example, "APW". This name is NOT the same as the printer's Internal queue name.)

## Remote System (RMTSYS) = \*INTNETADR

(This will prompt you for the Internet address (IP address) or the hostname of the Xerox DC230)

## Remote Printer Queue (RMTPRTQ) = 'APW'

This is the printer name as defined on the Windows host for your American PrintWare product. The name can be anything you choose and should make sense in terms of you organization's naming convention. The name used here and the name on the Window's host must match identically

#### Writers to autostart (AUTOSTRWTR) = 1

Specify 1. This will start Remote Writer when the queue is created, after each IPL of the AS/400, and whenever STRTCP is started.

Connection Type (CNNTYPE) = \*IP

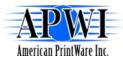

Destination Type (DESTTYPE) = \*OTHER

HostPrint Transform (TRANSFORM) = \*YES

Manufacturer type (MFRTYPMDL) = \*WSCST

(Not sure this is correct but must tell the system that this outqueue uses a WSCST and below where to find the WSCST)

Workstation Customization Object = Specify the WSCST object previously created

Internet address (INTNETADR) = '13.234.167.199'

This is the IP address of the Windows host of your American PrintWare product

After you have made the above changes, attempt to send a job. If nothing appears at the printer, try pinging the printer's ip address and for host. If it pings OK, try using manual lpr, as detailed on page 102:

## Starting TCP/IP

(I really need some help in this section. Please edit and change as necessary so that this corresponds with the set up above. If you send changes to <a href="Support@apwi.com">Support@apwi.com</a>, I will incorporate them in this document and will be eternally grateful)

To start TCP/IP, enter STRTCP.

1. Enter CRTDEVPRT (or CHGDEVPRT) at the command line and enter the required parameters. You see a screen similar to the following:

Device Description : P4324 : \*LAN Device class Device type : 3812 Device Model : 1 : \*IP Lan attachment : 2501 Port Number : 011 Font Activation timer : 170 Inactivity timer : \*SEC15 Host print transform : \*YES

Manufacturer type/model : \*HP4 (or \*IBM43nn)

Remote Location: Name/Address : 9.99.99.99

Name/Address : 9.99.99.99 System driver program : \*IVMPJLDRV

& Lib

2. Specify the following parameters:

**Device class (DRVCLS)** 

Specify \*LAN.

**Device type (TYPE)** 

Specify 3812

(not sure what goes here)

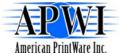

# Lan attachment (LANATTACH)

Specify \*IP

#### **Activation timer (ACTTMR)**

The value specifies the number of seconds that OS/400 waits for a printer to respond to an activation request. If only one system will use the printer, use the default value (170 seconds). If more than one system will share the printer, set the value to \*NOMAX, which will cause OS/400 to wait indefinitely for a response to an activation request.

#### **Inactivity timer (INACTTMR)**

Set this parameter to a value at least equal to the TIMEOUT value on the printer Ethernet Menu or Token Ring Menu.

# **Host print transform (HPT)**

Specify \*YES

(how do you specify the WSCST object or is this done in the outqueue definition)

.

# Manufacturer type and model

Specify \*IBM43nn

### **Remote location (RMTLOCNAM)**

Specify the IP address or hostname of the printer.

System driver program (SYSDRVPGM)

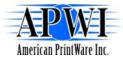